# Tartalomjegyzék

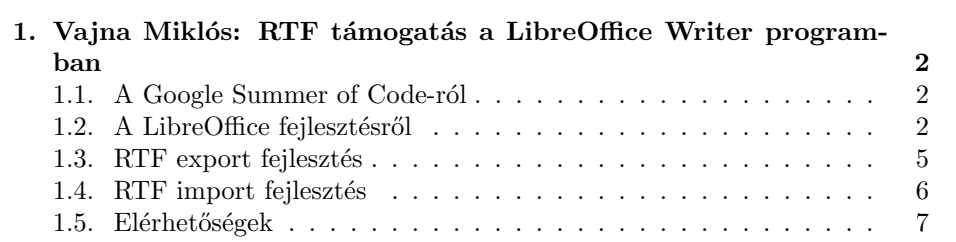

# 1. fejezet

# Vajna Miklós: RTF támogatás a LibreOffice Writer programban

# 1.1. A Google Summer of Code-ról

A GSoC egy pályázati lehetőség szervezetek és tanulók számára. Először szervezetek pályázhatnak ötletekkel, majd mikor az elfogadott szervezetek listája publikussá válik, tanulók jelentkezhetnek a szervezeteknél. Jelentkezéskor általában  $egy - a$  szervezet által kiírt – ötlet alapján kidolgozott pályázattal kopognak be a tanulók, de a kreatívabbak teljesen saját ötlettel is előállhatnak. Mikor lezárult a jelentkezési határidő, a pályázatok elbírálásra kerülnek, végül publikussá válik a sikeresen beválasztott tanulók listája.

A program móttója – Flip Bits not Burgers – arra utal, hogy eredetileg a cég ezzel azokat a tehetséges fiatalokat kívánta megcélozni, akik egyébként gyorséttermekben töltötték volna a nyarat, hogy pénzhez jussanak. A kezdeményezés lehetőséget biztosít arra, hogy szabad szoftver fejlesztéssel jussanak pénzhez.

A GSoC két ok miatt kerül említésre az előadáson:

- $\bullet$  a bemutatott RTF filterek is hasonló finanszírozásban készültek el, valamint
- reklámként is szolgál, hogy jövőre is legyenek olyan tanulók akik a LibreOffice fejlesztésével szeretnék tölteni nyarukat.

# 1.2. A LibreOffice fejlesztésről

A LibreOffice projekt 2010. szeptember 28-án indult, alapítványi hátterét a The Document Foundation (röviden TDF) biztosítja. A szabad szoftveres projekt az OpenOffice.org forkjaként látta meg a napvilágot, a korábban patchset formájában létező Go-OO folytatásaként.

Fontos különbség, hogy míg a Go-OO a funkciók nagy részét hosszútávon vissza akarta juttatni az OpenOffice.org-ba, addig a LibreOffice esetén ezt feladták, így a projekt már a saját útján jár.

Ettől eltekintve persze a nagy kódbázis jelentős része megegyezik, így az OpenOffice.org projektben szerzett tapasztalatok itt is könnyen kamatoztathatóak.

Gyakori félreértés, hogy az emberek úgy gondolják: a LibreOffice Java nyelven íródott, holott ez nincs így. A kód nagy része  $C_{++}$ , a maradék többségét valóban a Java teszi ki, de emellett még számos egyéb nyelven írt kisebb kódokat is tartalmaz a projekt. (XML, Make, ASM, Yacc, Perl, Python, stb.)

Kedvcsinálóként az előadáson ismertetésre kerülnek azok az első lépések, melyeket meg kell tennie azon önkénteseknek, akik szeretnének a projekthez programkóddal hozzájárulni.

#### Első build

Az első fordítás három lépésből áll:

1. forrás letöltése:

```
git clone git://anongit.freedesktop.org/libreoffice/core
```
2. fordítás

./autogen.sh make make dev-install

3. futtatás

cd install/program source ./ooenv ./soffice.bin

#### Inkrementális build

Mivel egy teljes fordítás sok időt vesz igénybe, a következő kérdés, hogy a forráskódbeli módosítástól az új futtatható programig hogyan juthatunk el. Ennek módja, hogy a forráskód számos (jelenleg 226) modulra van osztva, melyek külön-külön is fordíthatóak.

Például ha a writerfilter modult módosítottuk, akkor lépjünk annak könyvtárába és futtassuk ott a make programot, aminek határására futtatáskor már életbe lépnek a változtatásaink.

A gyakorlatban néhány paramétert praktikus alkalmazni:

- $\text{-s: }$  kevesebb kimenet kérése, hogy a hibákat/figyelmeztetéseket könnyebben észrevegyük
- -r: a beépített implicit szabályok elhagyása, mely gyorsabb működést eredményez
- $\bullet$  -j4: többszálú fordítás (a 4 az aktuális gépen elérhető CPU-k vagy magok számával helyettesítendő)
- dbglevel=2: a fejlesztést segítő, OSL\_TRACE() kimenetek bekapcsolása
- $\bullet$  build: csak fordítás, unit tesztek futtatásának elhagyása

A teljes parancs tehát:

make -sr -j4 dbglevel=2 build

Aminek segítségével tipikusan 10 másodperc alá szorítható a fordítási idő. Természetesen az egyes paramétereket mindenki ízlése szerint megválaszthatja.

#### A projekt mérete

A LibreOffice az egyik legnagyobb méretű szabad szoftveres projekt. Voltak arra törekvések, hogy a forráskódot 20-nál is több külön álló tárolóba szétválasszák, de jelenleg olyan szoros az ezek közötti függés, hogy ez kudarcot vallott: a fejlesztés során nem vált lehetségessé ténylegesen csak egy-egy alrendszer módosítása. Ennek következtében jelenleg a módosítások nagy része egyetlen (a core) tárolóban történik.

A git clone végeztével kb. 8 millió kódsorhoz jutunk, a merevlemezünkön pedig kb. 4 GB helyet veszítünk. A teljes fordítás ideje eltérő lehet: Linuxon szélső értékként egyrészt a gyakori fordítás (pl. tinderbox) és ccache használat mellett elérhető kb. 15 perces időigényt lehet említeni, a másik véglet ha minden nyelv támogatását bekapcsoljuk, akkor még egy 4 magos gépen is 3-4 óra fordítási idővel kell számoljunk.<sup>1</sup>

#### Kollaboráció

A LibreOffice fejlesztése főként a következő kommunikációs csatornákon keresztül folyik:

- $\bullet$  forráskód kezelés: git
- napi kommunikáció: IRC, e-mail
- stratégiai döntések: Technical Steering Call (TSC)

#### RTF filterek

Filtereknek nevezzük azokat a programmodulokat, melyek a dokumentummodell betöltését vagy elmentését végzik valamilyen – lehetőleg szabványosított – form´aba. Az cikk szerz˝oje a tov´abbiakban a Writer alkalmaz´as RTF import/export filtereinek elkészítése során szerzett tapasztalatait ill. élményeit ismerteti.

Az RTF formátumot sokan jelentéktelen szabványnak tartják, pedig a maga nemében egyedülálló:

 $1$ Ha lassúsági rekordot szeretnénk elérni, próbálkozzunk a fordítással egy manapság oly divatos netbookon.

- Az első verzióját 1987-ben fogadták el, megelőzve az XML-t vagy az ODFet.
- $\bullet$  Az újabb verziói visszafele kompatibilisak.
- Időről időre frissül, a jelenlegi (1.9.1-es) szabvány támogatja a beágyazott táblázatokat, OLE objektumokat, stb.
- Előszeretettel használják sok helyen pl. kormányzati űrlapok –, ahol az ODF még túlságosan újdonságnak számít.

Természetesen megvan az a hátránya, hogy az RTF nem egy nyílt szabvány, hanem a Microsoft adja ki az újabb verziókat.

### 1.3. RTF export fejlesztés

2010 nyarán egy teljesen új RTF exporter készült el. Az ötlet az volt, hogy az RTF sok aspektusban hasonlít a doc, ill. docx formátumokra (Microsoft találmány mindhárom), és a doc/docx exportereknek már van egy közös alapja. A korábban különálló RTF exporter helyett tehát egy – erre a közös alapra  $\acute{\text{e}}$ pítkező – új RTF exporter készült el.

A szokásos célok (ne okozzon regressziót a régi filterhez képest, legyen kisebb, nyújtson több funkcionalitást) közül csak a méret csökkentése nem sikerült, az új funkciók hely-igénye miatt.

Ez az exporter először a Go-OO 3.3 első teszt-kiadásában volt elérhető, azóta része a LibreOffice-nak. A LibreOffice megszületése előtt része lett az OpenOffice.org 3.4 bétának is, amiből sajnos azóta se látott a világ stabil kiadást.<sup>2</sup> Ettől függetlenül az Oracle híresen szőrszálhasogató QA-én átjutott az exporter, és ennek során számos hasznos visszajelzést kaptam a cég mérnökeitől.

Az exportert leginkább azoknak érdemes kipróbálniuk akiknek problémájuk akadt a régi változattal, de az érdeklődők számára az előadáson példákat mutattam a következő új funkciókra:

- könyvjelzőkre mutató oldalszám-hivatkozások
- karakter tulajdonságok (kiterjesztett térköz, alávágás)
- OLE objektumok, pl. diagram
- rajzok
- $\bullet$  űrlapok
- $\bullet$  sorszámozás
- $\bullet$  matematikai kifejezések, szerkesztést lehetővé tevő natív adattal
- $\bullet$  oldaltörések
- $\bullet$  oldalszámozási stílusok, oldalszámozás újraindítása
- $\bullet$  képek Wordpadben

 $2$ Aki kíváncsi a fejleményekre, látogasson el az Apache OpenOffice.org (incubating) projekt feilesztői listájára és kövesse az eseményeket.

- $\bullet$  post-it mező
- $\bullet$  hasábtörés
- $\bullet\,$ védett szakaszok
- beágyazott táblázatok
- $\bullet$  javított tartalomjegyzék

Az új funkciók hosszú listája ellenére az új filter se hibamentes, visszajelzéseket a Freedesktop Bugzillájába $^3$ kéretik eljuttatni.

# 1.4. RTF import fejlesztés

Idén nyáron került sor az új RTF importer elkészítésére, mely az exporterhez hasonló ötleten alapszik: a docx importerhez készült framework újrahasznosítható lenne több tokenizáló elkészítéséhez az 1.1. ábrán látható módon.

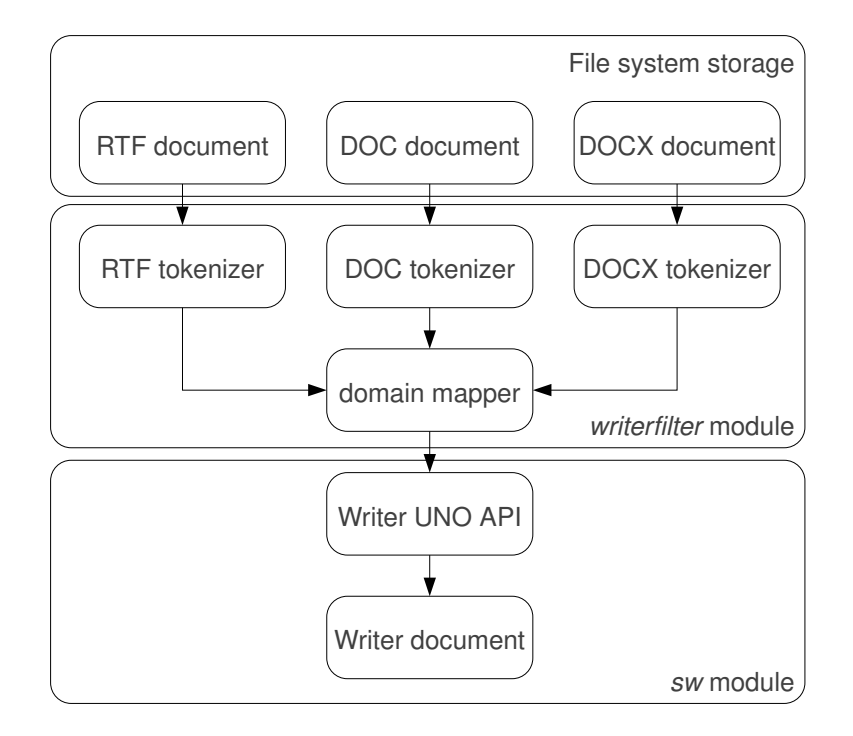

1.1. ábra. Az RTF import filter architektúrája

Jó példa az így egy helyen megvalósított funkciókra a mezők értelmezése (pl. oldalszám, annotációk) vagy a Writer oldalstílusai és a Word speciális fejlécei között.

<sup>3</sup>http://bugs.freedesktop.org

#### **Tesztelés**

A tesztelés első lépése a csak a tokenizert tesztelő unit teszt elkészítése volt. A minden fordítás során automatikusan lefutó ellenőrzés a korábbi RTF importer  $CVE$  hibáihoz tartozó teszt dokumentumokat értelmezi. Mivel csak a tokenizer kerül tesztelésre, a teljes futás kb. 200 ms.

A megoldás szépsége, hogy így már akkor lehetséges a teszteket végrehajtani, mikor a Writer alkalmazást megvalósító sw modul még nem került lefordításra.

Természetesen ez a teszt a kézi ellenőrzést nem helyettesíti, hiszen a vizuális megjelenést nem vizsgálja – csak azt, hogy a tokenizer elfogadja, vagy elutasítja az adott dokumentumot.

### Új funkciók

Az export filterhez hasonlóan az importer új funkcióiból is ízelítőt kapnak az előadás hallgatói. Bemutatásra kerülnek a korábban nem, vagy hiányosan ill. rosszul támogatott következő elemek importálása:

- $\bullet$  beágyazott táblázatok
- $\bullet$  lábjegyzetek
- $\bullet$  post-it mezők
- $\bullet$  űrlapok
- rajzok
- szövegdobozok

#### Hatás a DOCX importra

A régi RTF importernek néhány funkcióját először azért nem lehetett megvalósítani az új filterben, mert a keretrendszer nem támogatta az adott funkciót. Ezek a módosítások a bekerülésük után a DOCX importert is javították, melyből néhány szintén demonstrálásra került az előadáson:

- $\bullet$  dupla-áthúzás
- $\bullet$  lábjegyzetek újraszámozása

## 1.5. Elérhetőségek

A szerző ezűton is elnézést kér, hogy sok – a cikkben szereplő – témát csak érintőlegesen említett, csak az import és export filterek témáról vastag könyvet lehetne írni, a cél leginkább a figyelemfelkeltés volt. Az alábbi linkek további kérdések esetén remélhetőleg segítséget nyújtanak.

- LibreOffice honlap: http://libreoffice.org/
- GSoC: http://code.google.com/soc/
- A diák és ezen cikk elérhetősége: http://vmiklos.hu/odp/